## 技術ノート KGTN 2014062302

## 現 象

[GGH4.X] クライアント印刷機能を利用する場合,サーバ側の設定は?

## 説 明

クライアント印刷機能を有効にするのは,クラスタマネージャで以下の項目を設定する必要があります.

## Host Options  $\rightarrow$  Client Access  $\rightarrow$  Printers

- → Universal Printer Driver ユニバーサル・プリンタドライバを使用する場合
- → Windows Printer Drivers Windows プリンタドライバを使用する場合

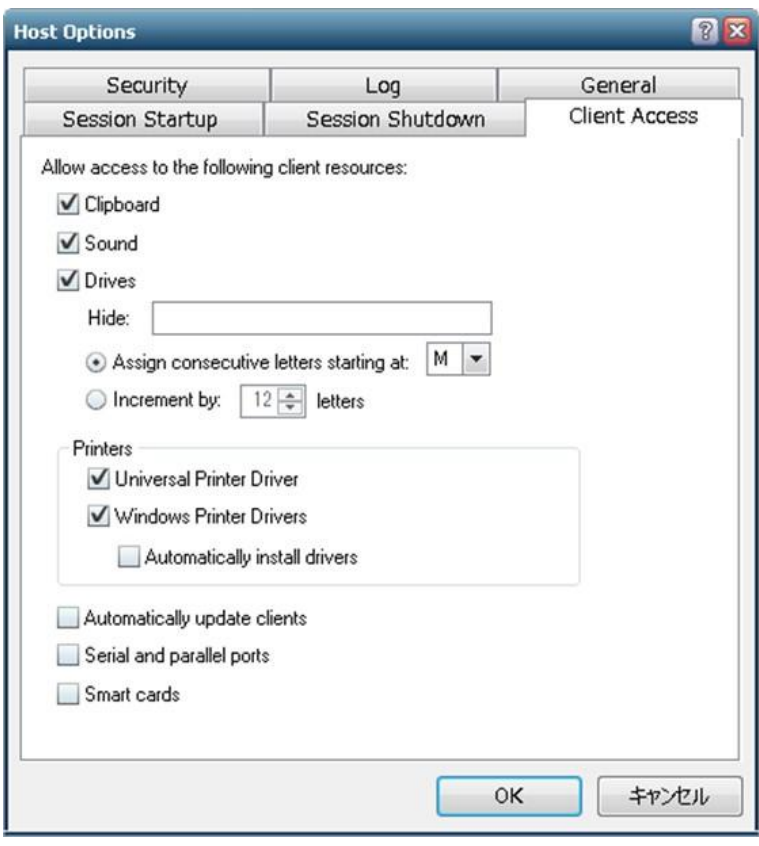

なお,設定項目 Automatically install drivers は, Windows に標準添付されたプリンタドライバを自動インスト ールする機能ですので,通常は有効にする必要はありません.

Last reviewed: Jun 23, 2014 Status: DRAFT Ref: None Copyright © 2014 kitASP Corporation